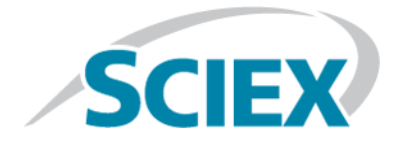

# **SCIEX OS 1.2**

**Release Notes**

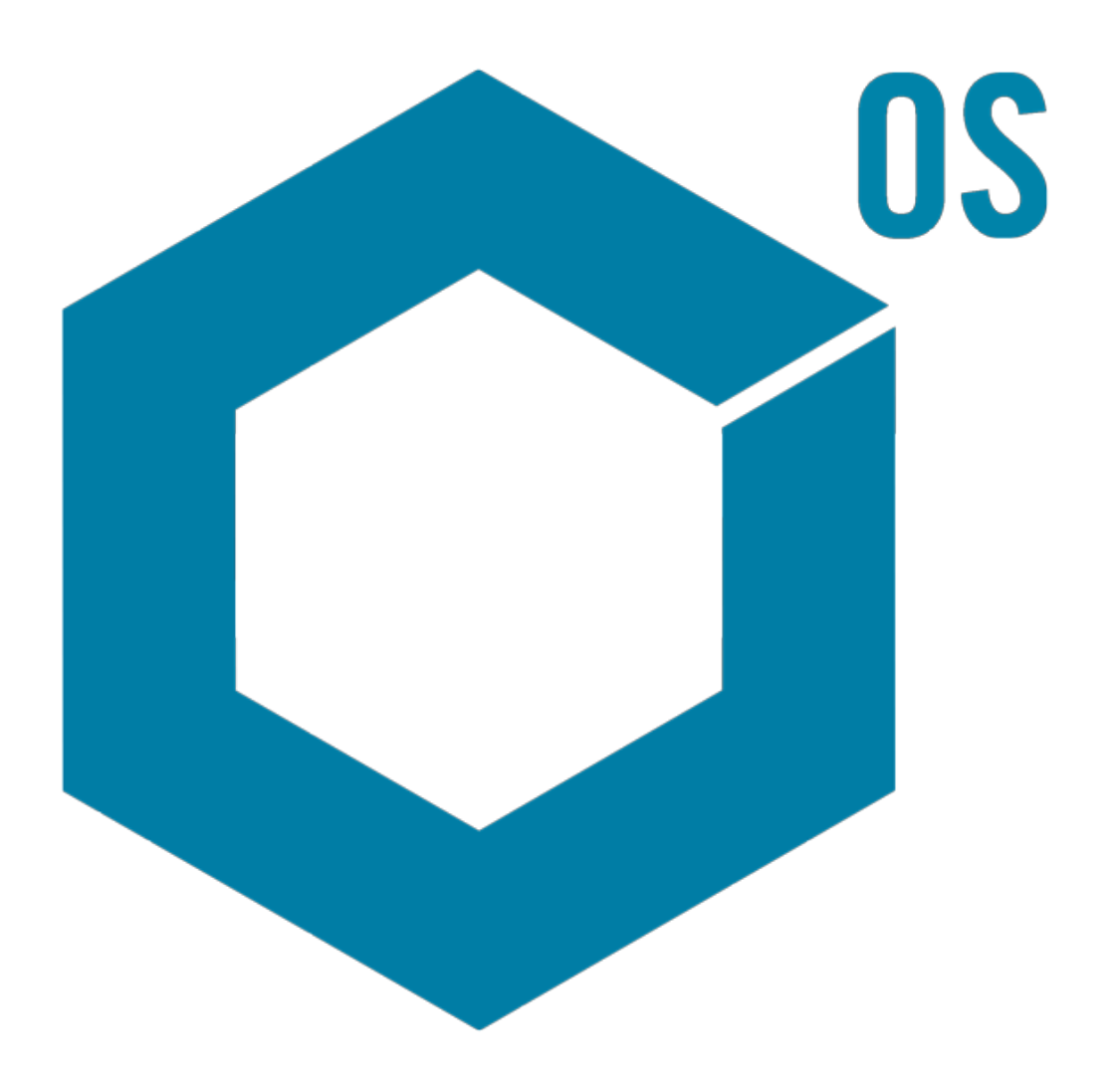

This document is provided to customers who have purchased SCIEX equipment to use in the operation of such SCIEX equipment. This document is copyright protected and any reproduction of this document or any part of this document is strictly prohibited, except as SCIEX may authorize in writing.

Software that may be described in this document is furnished under a license agreement. It is against the law to copy, modify, or distribute the software on any medium, except as specifically allowed in the license agreement. Furthermore, the license agreement may prohibit the software from being disassembled, reverse engineered, or decompiled for any purpose. Warranties are as stated therein.

Portions of this document may make reference to other manufacturers and/or their products, which may contain parts whose names are registered as trademarks and/or function as trademarks of their respective owners. Any such use is intended only to designate those manufacturers' products as supplied by SCIEX for incorporation into its equipment and does not imply any right and/or license to use or permit others to use such manufacturers' and/or their product names as trademarks.

SCIEX warranties are limited to those express warranties provided at the time of sale or license of its products and are SCIEX's sole and exclusive representations, warranties, and obligations. SCIEX makes no other warranty of any kind whatsoever, expressed or implied, including without limitation, warranties of merchantability or fitness for a particular purpose, whether arising from a statute or otherwise in law or from a course of dealing or usage of trade, all of which are expressly disclaimed, and assumes no responsibility or contingent liability, including indirect or consequential damages, for any use by the purchaser or for any adverse circumstances arising therefrom.

**For research use only.** Not for use in diagnostic procedures.

AB Sciex is doing business as SCIEX.

The trademarks mentioned herein are the property of AB Sciex Pte. Ltd. or their respective owners.

AB SCIEX<sup>™</sup> is being used under license.

 $\circ$  2017 AB Sciex

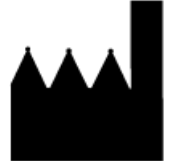

AB Sciex Pte. Ltd. Blk 33, #04-06 Marsiling Ind Estate Road 3 Woodlands Central Indus. Estate. SINGAPORE 739256

# **Contents**

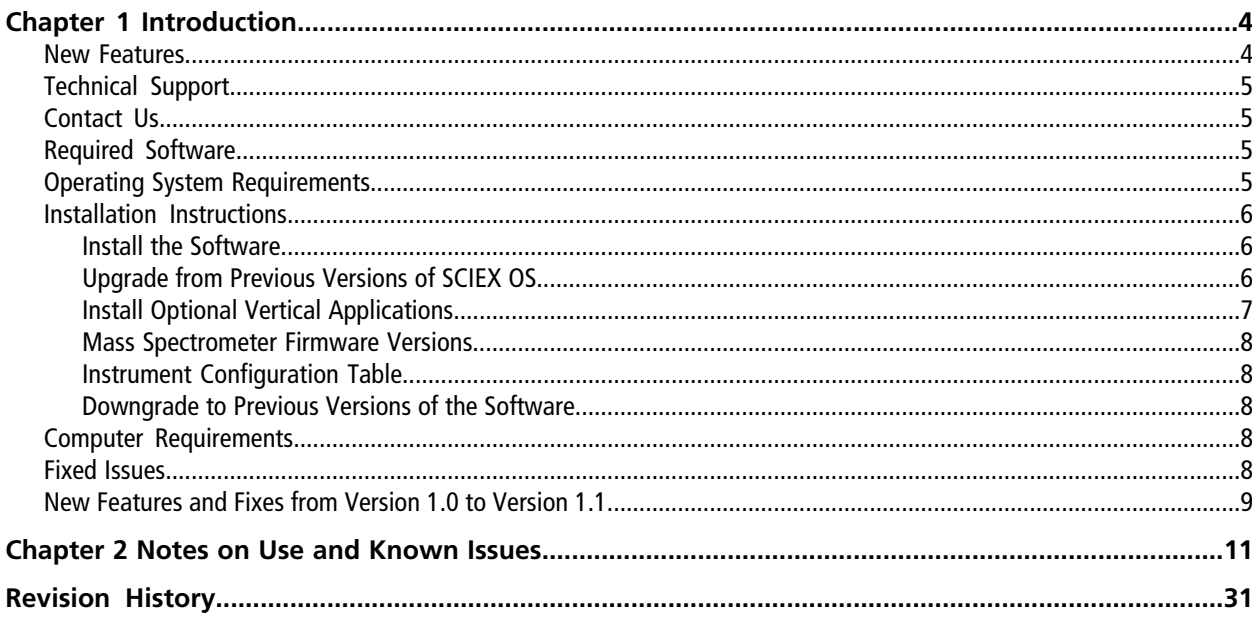

# **Introduction 1**

<span id="page-3-0"></span>Thank you for choosing SCIEX to supply your system. We are pleased to give you SCIEX OS 1.2 that supports both the SCIEX X500R QTOF and the SCIEX X500B QTOF systems, which provide liquid chromatography-time-of-flight mass spectrometry functions.

This document contains instructions for installing the software, describes features in the software, and provides troubleshooting guidelines. Keep these release notes for your reference as you become familiar with the software.

<span id="page-3-1"></span>**Note:** The numbers in parentheses are reference numbers for each issue or feature in our internal tracking system.

## **New Features**

- Significant improvement were made in performance speeds for peak review and data processing for large data sets in the Analytics workspace.
	- The performance time to open and process large data files in the Results Tables acquired in version 1.2 has improved.

**Note:** The performance time to open and process data files acquired in version 1.1 or 1.0 remains the same.

- The processing method steps in AutoPeak have been optimized, decreasing the time to create processing methods. (MQ-2271)
- Users can now create and export a MarkerView<sup>™</sup> software compatible peak list file. The file contains peak information from the Results Table (mass, intensity, and so forth). After the list is created, it can be imported to MarkerView™ software for PCA and other statistical analysis. (MO-2087)
- Query functionality has been added to Reporter templates. For example, the Analyte 20 percent report template and query have been added to the Analytics workspace. The report shows a section that includes the File Information for each analyte and an XIC table for each Blank, Standard, QC, and 20% of all the unknown samples. The unknown samples are selected by the user-defined criteria in the report query. (MQ-2179)
- Acquisition continues when processing data sets that require substantial computer processing resources. Processing might be paused to accommodate acquisition and will continue when processing resources become available.
- Users can now delete multiple individual batches or a range of batches from the queue. (ACQ-2576, ACQ-2483)

• Sample Name and Sample ID fields in the Batch workspace now accept up to 252 characters and previously invalid special characters "\ $/$ : \* ? " < >  $|$  = " as valid characters. (ACQ-2577)

### **Analytics Workspace**

Processing algorithms improvement to determine the "Found at" *m/z* ratio value for qualitative analysis in targeted and non-targeted workflows. To maximize the functionality of the Analytics workflows, we recommend reprocessing data acquired in earlier versions of the software.

# <span id="page-4-0"></span>**Technical Support**

<span id="page-4-1"></span>SCIEX and its representatives maintain a staff of fully-trained service and technical specialists located throughout the world. They can answer questions about the system or any technical issues that might arise. For more information, visit the Web site at [sciex.com](https://sciex.com).

## **Contact Us**

### **SCIEX Support**

- [sciex.com/contact-us](https://sciex.com/contact-us)
- [sciex.com/request-support](https://sciex.com/request-support)

### **Customer Training**

- In North America: [NA.CustomerTraining@sciex.com](mailto:NA.CustomerTraining@sciex.com)
- In Europe: [Europe.CustomerTraining@sciex.com](mailto:Europe.CustomerTraining@sciex.com)
- Outside the EU and North America, visit [sciex.com/education](https://sciex.com/education) for contact information.

### <span id="page-4-2"></span>**Online Learning Center**

• [SCIEXUniversity](https://training.sciex.com)

## <span id="page-4-3"></span>**Required Software**

Microsoft Word 2013 is required for the report functionality in the Analytics workspace.

## **Operating System Requirements**

- Microsoft Windows 7 64-Bit, SP1
- English (Language and Keyboard settings)

## <span id="page-5-0"></span>**Installation Instructions**

### <span id="page-5-1"></span>**Install the Software**

If the software must be installed from a DVD, then always install the software from the official DVD and confirm after the installation that the correct version is installed.

- 1. Log on to the computer as a Microsoft Windows user with Administrator privileges.
- 2. Do one of the following:
	- If the software is being installed from a DVD, then load the DVD in the DVD drive and continue with step 5.
	- If the software is being installed from a downloaded file, then continue with step 3.
- 3. Download the required .zip file from the SCIEX Web site.

**Tip!** To prevent potential installation issues, save the file to the D drive.

- 4. After the download is complete, right-click the downloaded file and then click **Extract All**.
- 5. Browse to the extracted files or the DVD and then double-click **Setup.exe**.
- 6. Follow the on-screen instructions.

The initial setup might take several minutes as the SQL server must be installed.

- 7. After the software is installed, restart the computer.
- 8. Start the software.
- 9. Type the license key in the appropriate field.

The license key comes with the system. If a license key is not available, then contact [sciex.com/request-support](https://sciex.com/request-support)

<span id="page-5-2"></span>10. Complete the software activation screen.

Licenses are required for the Bio Tool Kit and ChemSpider features. Make sure to obtain licenses before attempting to use the features in the Explorer workspace.

### **Upgrade from Previous Versions of SCIEX OS**

Use this procedure to upgrade from the following versions: SCIEX OS 1.0 plus SCIEX OS 1.0 HotFix 1 or SCIEX OS 1.1.

**Note:** Some of the steps might take some time to complete.

1. Log on to the computer as a Microsoft Windows user with Administrator privileges.

- 2. For acquisition computers do the following:
	- a. Open the currently installed SCIEX OS.
	- b. Open the MS Tune workspace.
	- c. Click **Positive MS Tuning**.
	- d. Click **Save Tuning Settings** in the left panel and then click **Save Settings**.
- 3. Back up the SCIEX OS data folder.

Data files created using SCIEX OS 1.2 cannot be used with SCIEX OS 1.1 or earlier versions.

- 4. Do one of the following:
	- If the software is being installed from a DVD, then load the DVD in the DVD drive and continue with step 7.
	- If the software is being installed from a downloaded file, then continue with step 5.
- 5. Download the required .zip file from the SCIEX Web site.

**Tip!** To prevent potential installation issues, save the file to the D drive.

- 6. After the download is complete, right-click the downloaded file and then click **Extract All**.
- 7. Browse to the extracted files or the DVD and then double-click **Setup.exe**.
- 8. Follow the on-screen instructions.

The initial setup might take several minutes as the SQL server must be installed.

- <span id="page-6-0"></span>9. After the software is installed, restart the computer.
- 10. For acquisition computers, run the MS FW Updater Utility. Refer to the MS FW Updater Utility READ ME file that comes with the software installation package.

### **Install Optional Vertical Applications**

The following optional applications must be installed after the SCIEX OS is installed. If the application is not installed, then the software tile will not be shown on the home page.

BioPharmaView<sup>™</sup> software version 2.1, MarkerView<sup>™</sup> software version 1.3.1, and LibraryView™ software version 1.2 must be installed after SCIEX OS is upgraded to version 1.2.

**Note:** If newer versions of the applications are available, then contact [sciex.com/request-support](https://sciex.com/request-support) to verify software compatibility.

- 1. Install SCIEX OS.
- 2. Make sure that SCIEX OS is closed, and then install the BioPharmaView<sup>™</sup>, MarkerView™, or LibraryView<sup>™</sup> software.

3. Refer to the respective release notes for more information about installing the applications.

### <span id="page-7-0"></span>**Mass Spectrometer Firmware Versions**

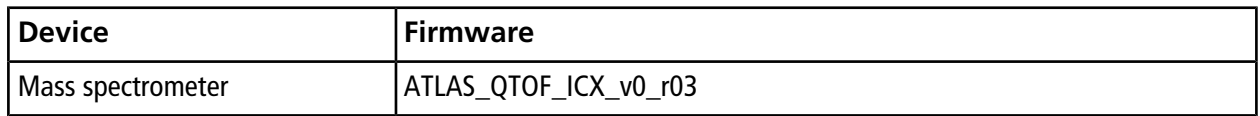

### <span id="page-7-1"></span>**Instrument Configuration Table**

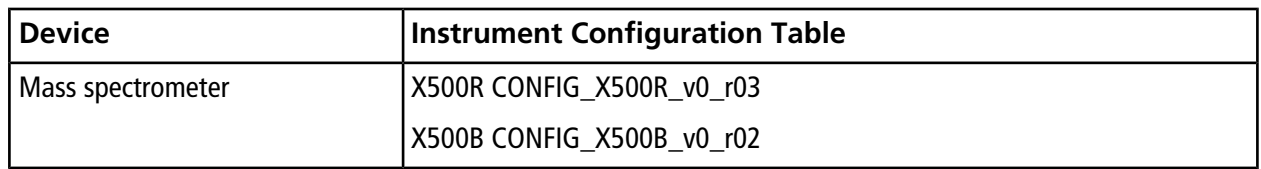

### <span id="page-7-2"></span>**Downgrade to Previous Versions of the Software**

<span id="page-7-3"></span>Contact [sciex.com/request-support](https://sciex.com/request-support) for help on downgrading from the current version of the software.

## **Computer Requirements**

Dell OptiPlex XE2 computer, with:

- An Intel Core I5-4570S processor (Quad core, 2.90 GHz, 6 MB with HD Graphics 4600)
- 32 GB DDR3 1600 Mhz SDRAM
- 2\*2 TB HDD (RAID1)
- <span id="page-7-4"></span>• DVD+-RW
- Computer specification required for acquisition computers: Two single-port Broadcom Ethernet cards

## **Fixed Issues**

The following table contains issues fixed in version 1.2.

- Applying file permissions for a specific user causes the SCIEX OS to fail to start. (ACQ-2247)
- Shimadzu LC: The software only supports two pumps. (BLT-420)
- Advanced parameters are not fully saved in the MRM HR MS method. (MSCS-1034)
- The software stops responding if the user tries to expand a hidden column. (ACQ-2231)
- For MS methods that contain SWATH® acquisition and MRM HR experiments, the sort by precursor option in the MRM HR experiment is not enabled. (ACQ-2218)
- Values are copied twice when content is pasted in the Ion Reference Table. (ACQ-2241)
- The mass spectrometer goes to Fault state when running an acquisition while data is being processed. (DS-1015)
- The Ion Reference Table reverts to the first option in the Reference Table list, which prevents the batch from being submitted. (ACQ-2333)
- SWATH<sup>®</sup> acquisition methods can be modified during acquisition. (ACQ-2605)
- Processing does not complete during processing of complex data. (MQ-1883)
- Modifying the Center Mass (Da) in the Live Method window during a Q1 Tuning procedure and then saving those changed values during the Save Tuning Settings step might cause an error. (MSCS-1067)
- Generating the support package might take up to 15 minutes. (ACQ-2061)
- Running an acquisition method might cause an error message to be shown indicating that the memory available is insufficient to continue. (DS-907)
- In TOF MSMS scans, the CE value for the tri-fluoro acetic acid calibrant in the X500 ESI Negative Calibration Solution was set too high (–35V), causing the precursor ion to become unstable and fragment too easily. (ACQ-2806/2813, BLT-520/521)
- In the Analytics workspace, users cannot open a project folder that has project sub-folders that were created outside of the software. (MQ-1303/DS-1697)
- <span id="page-8-0"></span>• The detector was optimizing at 25 V above the optimal voltage setting. (ACQ-2826)

## **New Features and Fixes from Version 1.0 to Version 1.1**

### **New Features**

The Intact Protein Mode feature enables the analysis of intact proteins that are larger than 10 KDa.

LC auto calibration enables the calibration of the mass spectrometer by introducing the calibrant through the autosampler.

In the Analytics workspace, a new UV MS qualitative report is included. To function correctly, the suffix must be created in the Results Table along with the **compoundname** ms component.

### **Fixed Issues**

- The software stops responding when the user cancels reprocessing of a Results Table generated using the non-targeting workflow. (MQ-1901)
- Pasting the Actual Concentration column results from one standard sample to another standard sample in the Results Table causes an error. (MQ-1513)
- When users compare data between the Analytics workspace and the Explorer workspace, there might be differences between the results in, for example, the peak height and peak area. (BLT-427)
- If the user creates an IDA method, enables Dynamic CE for MS/MS using the default Dynamic Collision Energy Settings, and then saves the method, the Dynamic Collision Energy settings cannot be changed after the method is saved. (ONYX-1540)
- Calibration Parameter selection was done once using the first Calibration cycle instead of per cycle, using cycle-specific calibration. (BLT-427/BLT-407)
- Spectra could not be added to an existing library database. (BLT-402)
- IDA experiment ion intensities could be calculated incorrectly if insufficient candidate ions were selected. (BLT-435)
- Higher masses with significant intensities were observed outside of the designated Q1 selection window in SWATH® acquisition mode of the X500R system. (BLT-430)
- Data was inconsistent when users compared data that was acquired using and MRM HR methods that contained certain TOF mass ranges. (MSCS-1228)

### <span id="page-10-0"></span>**Notes on Use**

- For optimal performance, at least 20 GB of free disk space is required. Batches might not be acquired successfully if there is insufficient disk space. (DS-870)
- All default Ion Reference tables installed by SCIEX OS will be upgraded and any modifications made by the user will be lost if they were saved to the default filenames. We recommend saving the modified tables under different names. User-created custom tables will not be modified. When performing Auto-calibration in the Batch workspace using the CDS, the user must make sure to select the correct Ion Reference table for the corresponding CDS solution (that is, the names on the CDS bottles must match those of the Ion Reference tables). (BLT-441, ACQ-2527/2627, ONYX-1975)
- The following ESI calibration solutions are required for the SCIEX X500R QTOF and the SCIEX X500B QTOF systems before upgrading to SCIEX OS 1.2:

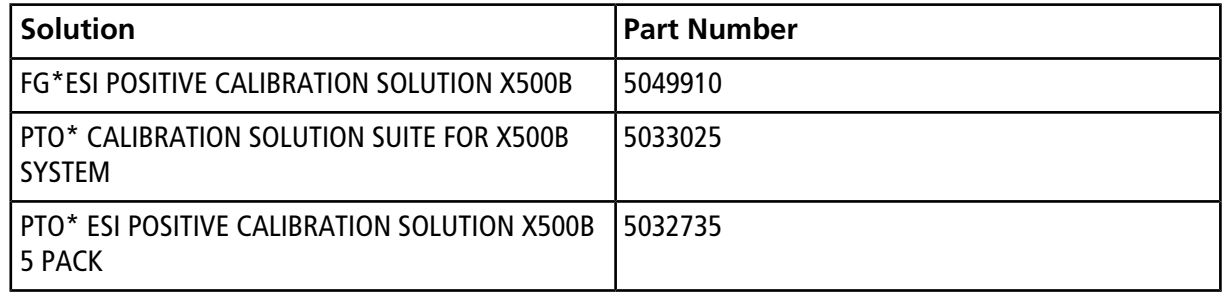

• Data files created in SCIEX OS 1.1 or earlier cannot be appended to data files acquired in SCIEX OS 1.2.

Acquisition methods, batch files, data files, processing methods, and Results Tables or qsessions created or saved in SCIEX OS 1.2 are not supported in SCIEX OS 1.1 or earlier. (MQ-2321)

- In the Analytics workspace, users must open and then save existing methods to implement the updated isotopic abundance table. If an existing method is used without first opening the method, then the precursor mass calculation will not be updated and the results will be incorrect. To avoid any issues, do the following:
	- 1. Open the method. The precursor masses update automatically.
	- 2. Save the method using the same or new name. If the user clicks **Close**, then a message is shown, indicating that the method has been changed and that the user must save the method. (MQ-2183)
- To avoid performance issues or data corruption, do not perform any computer maintenance procedures, such as defragmentation or disk cleanup, during sample acquisition.
- The latest version of the isotopic abundance table has been implemented. Any tables that use the atomic masses and isotopic abundances have been updated and, therefore, the average molecular mass calculation might change based on the revised calculation. (PV-1075)
- To avoid any installation issues, make sure that the path to the installation folder is not too long. If the data path is longer than 118 characters, then installation will not proceed.
- Set the anti-virus software to not scan during sample acquisition to avoid affecting system performance.
- When performing Windows updates, do not install any optional updates because they might impact functionality in the software.

### **Known Issues**

<span id="page-11-0"></span>The local settings shown in [Figure 2-1](#page-11-0) are supported.

#### **Figure 2-1 Local Settings**

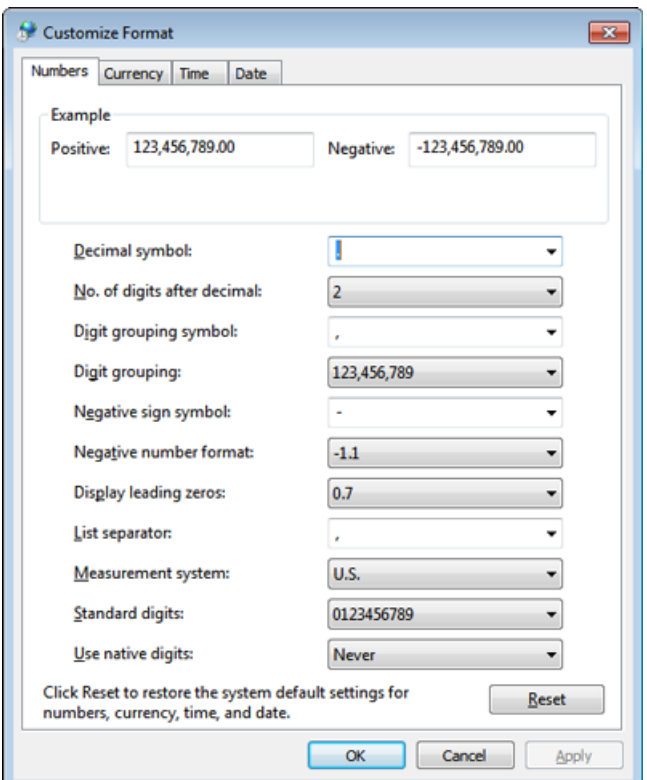

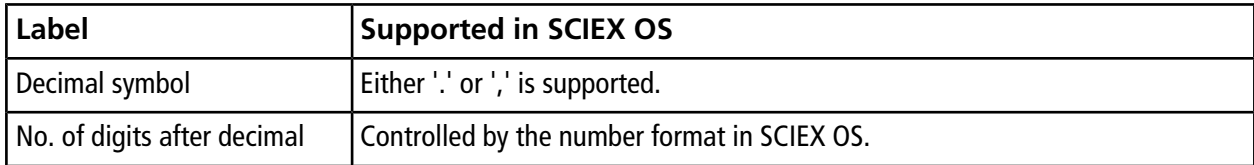

**SCIEX OS 1.2 Release Notes 12 of 31** RUO-IDV-03-1821-C

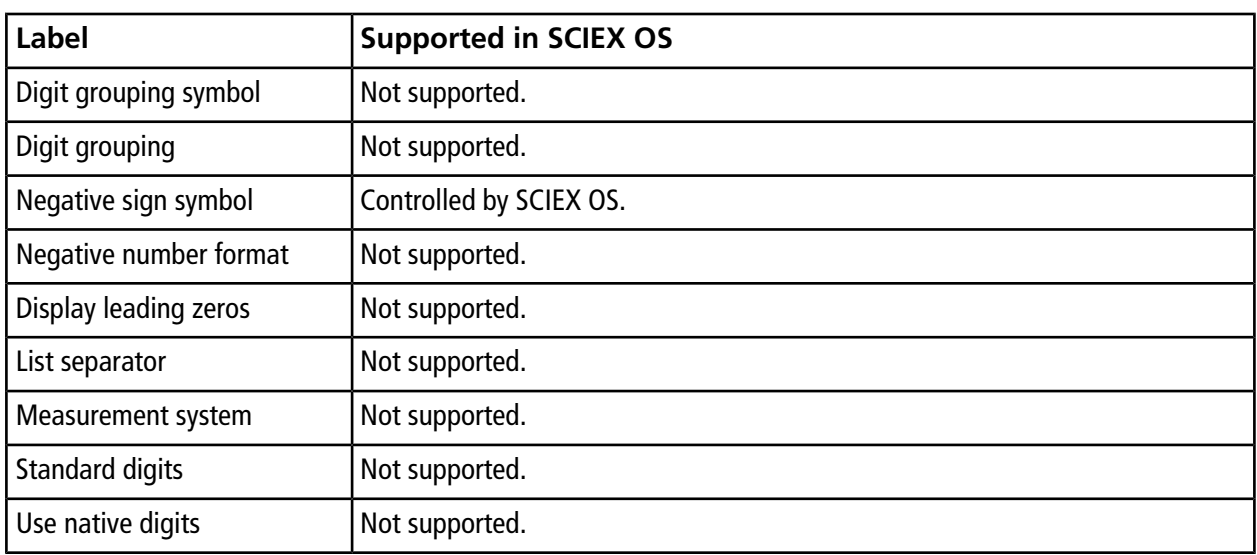

#### **Table 2-1 General Issues**

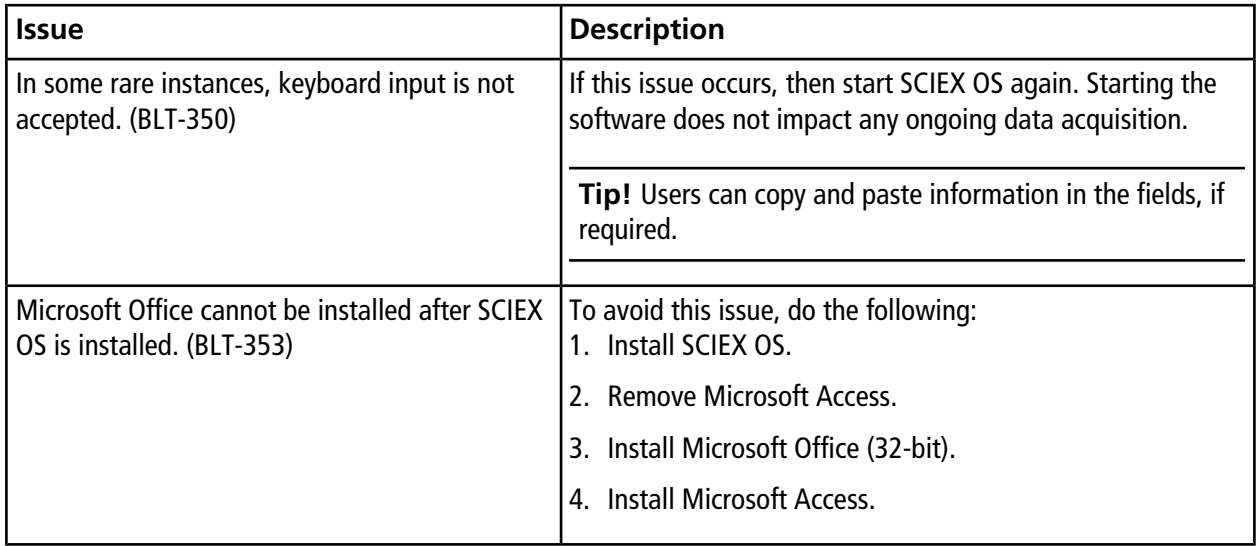

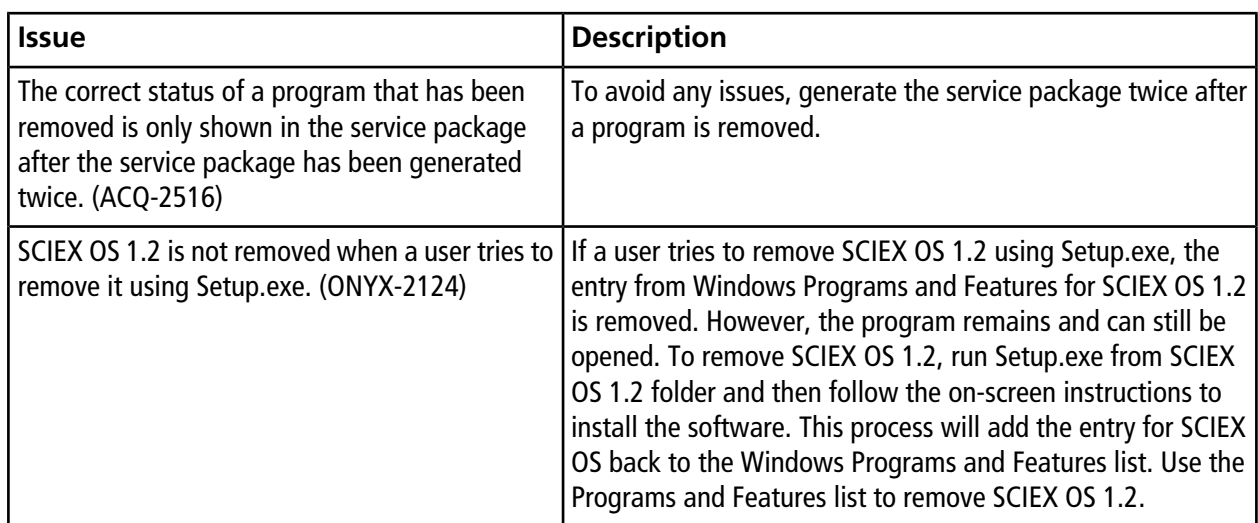

#### **Table 2-1 General Issues (continued)**

#### **Table 2-2 Devices**

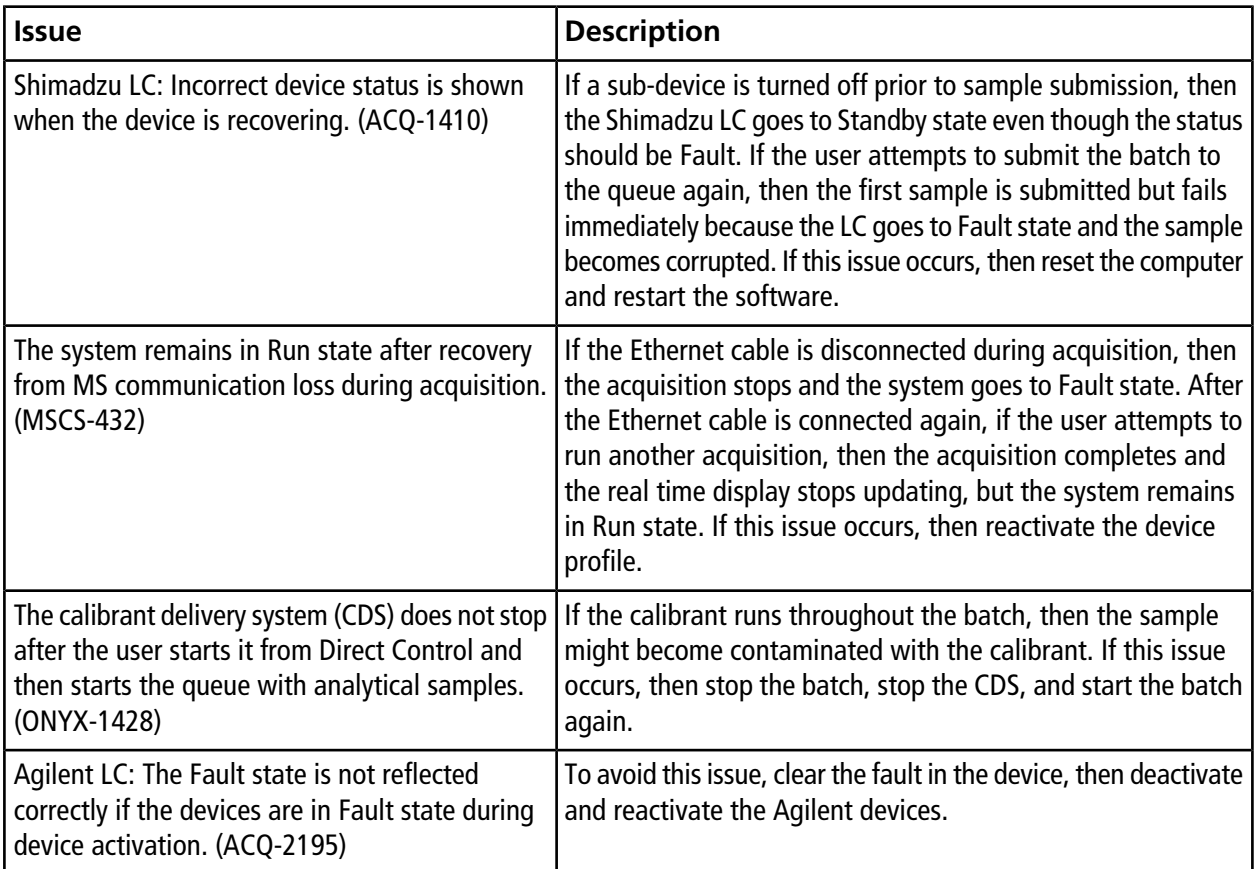

### **Table 2-2 Devices (continued)**

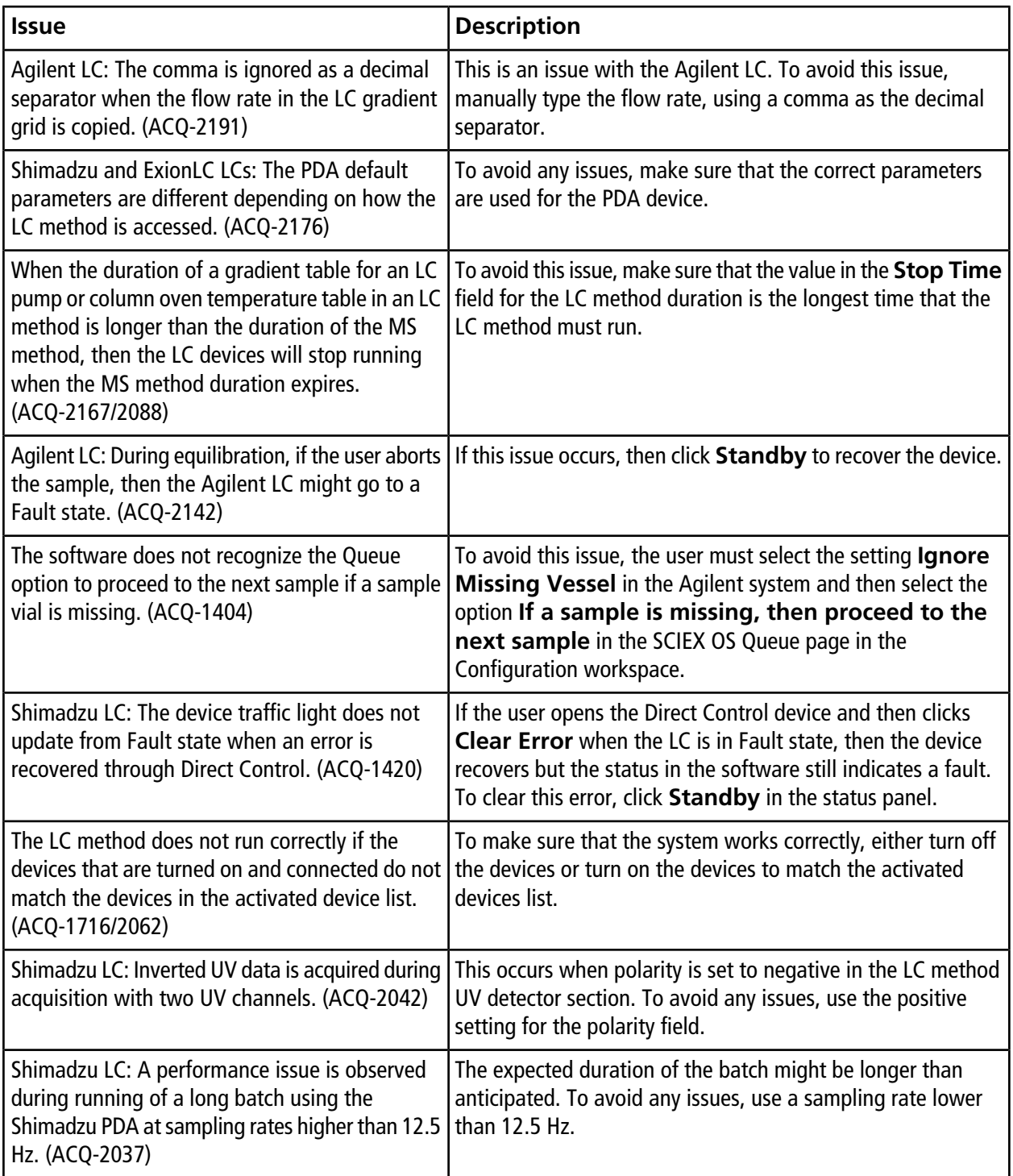

#### **Table 2-2 Devices (continued)**

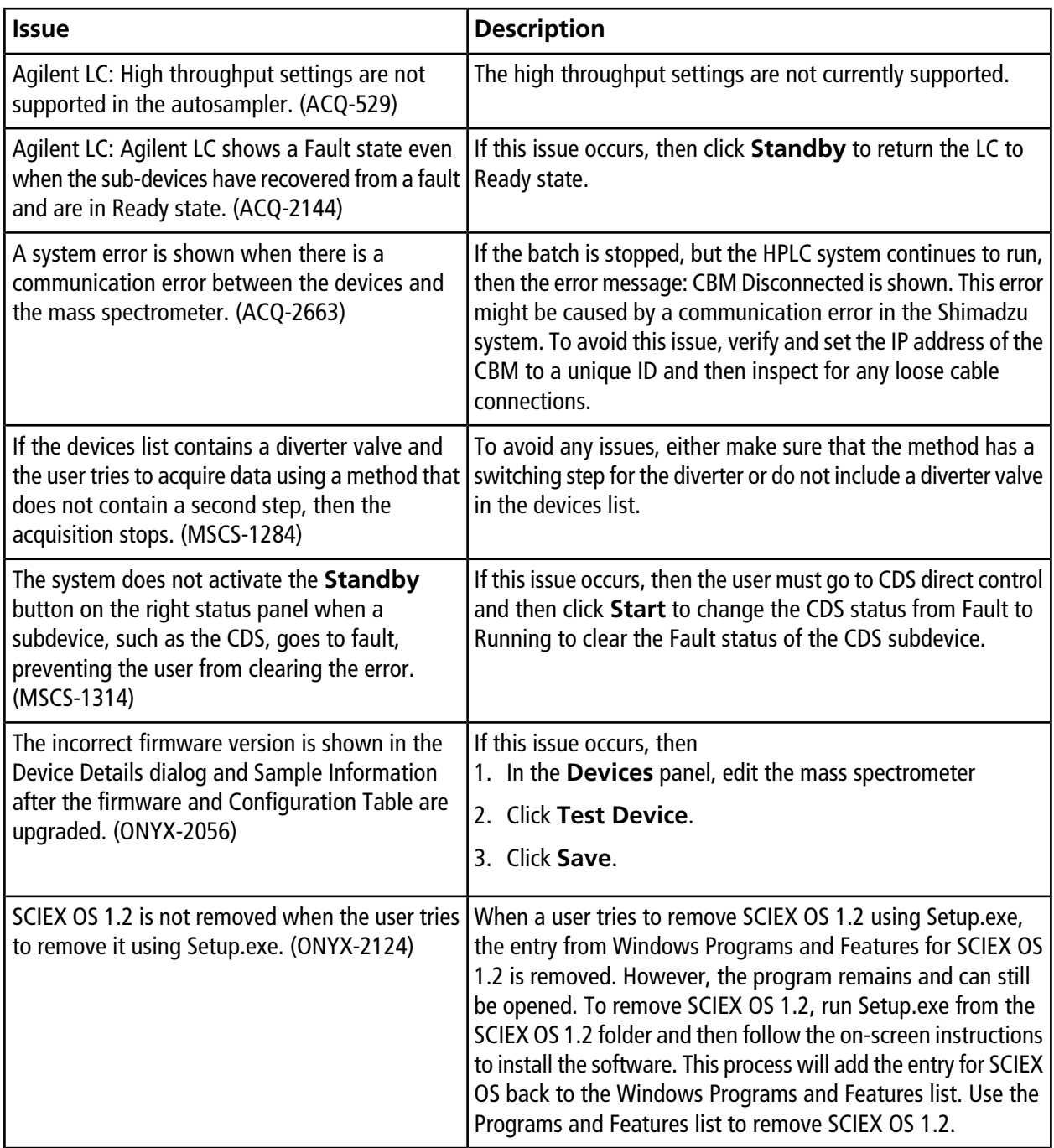

#### **Table 2-3 MS Methods**

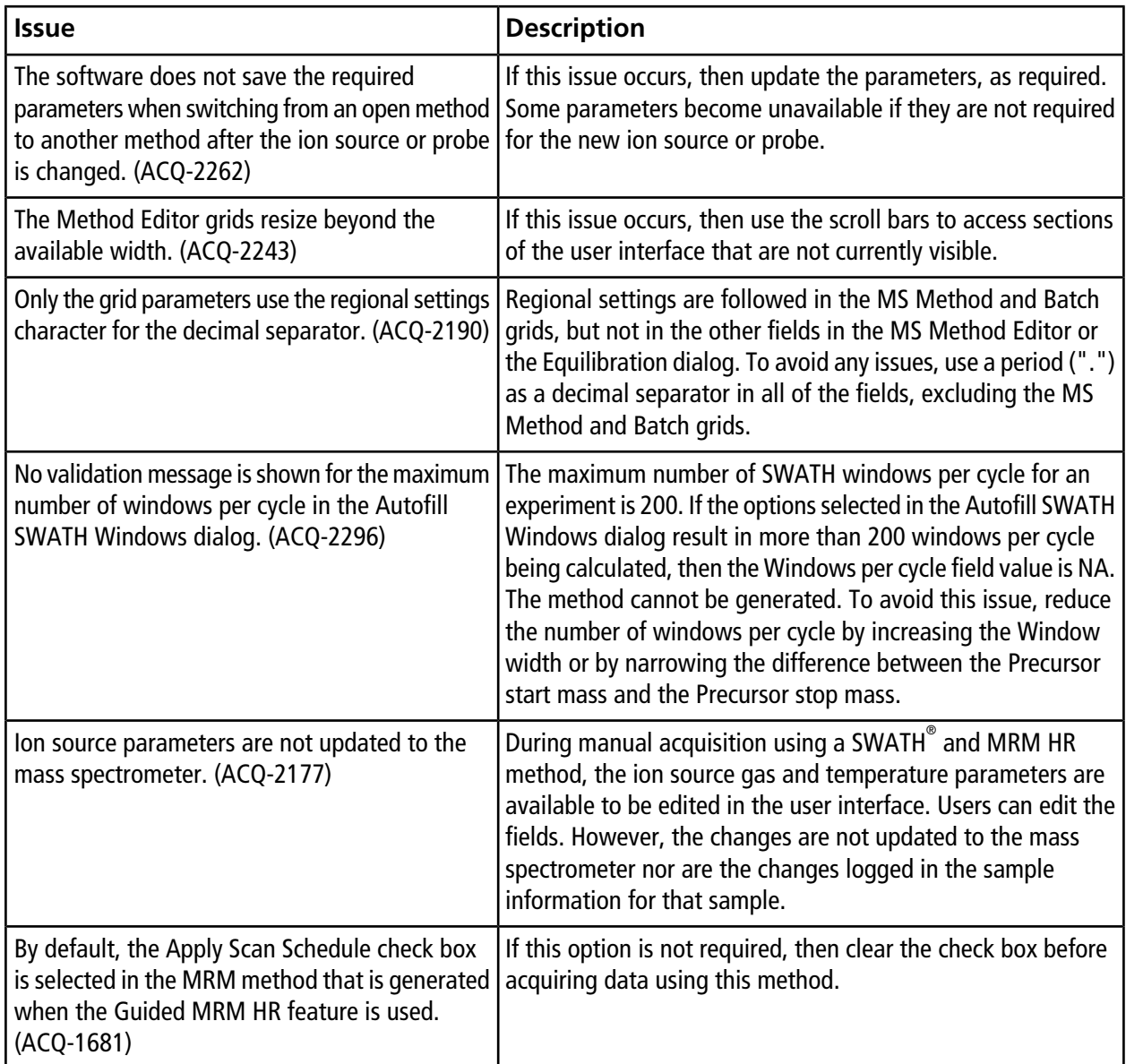

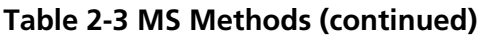

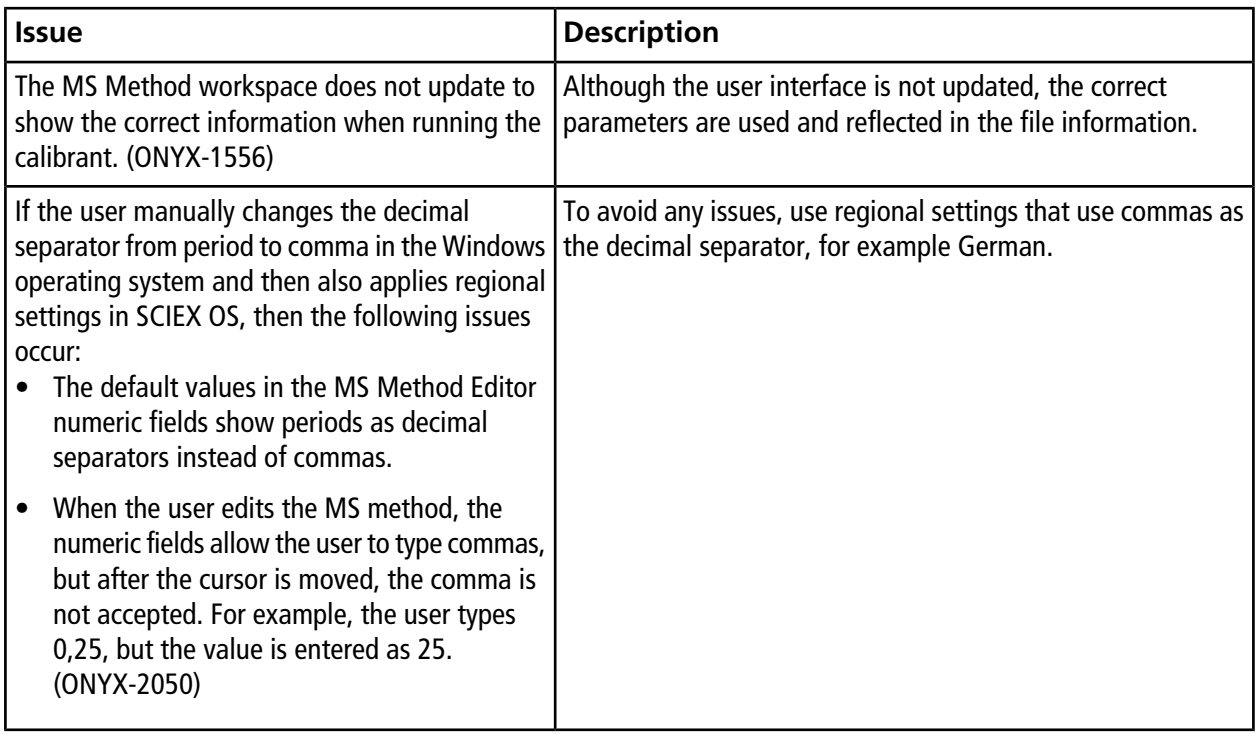

### **Table 2-4 Acquisition**

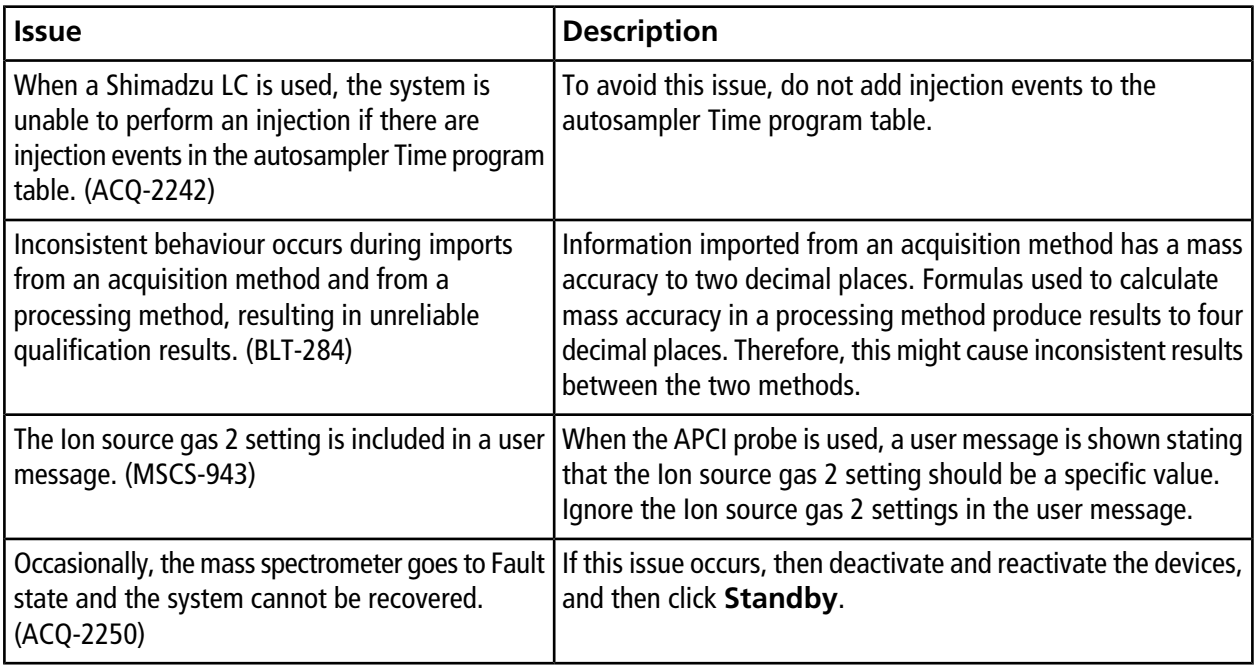

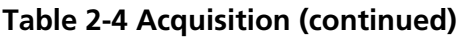

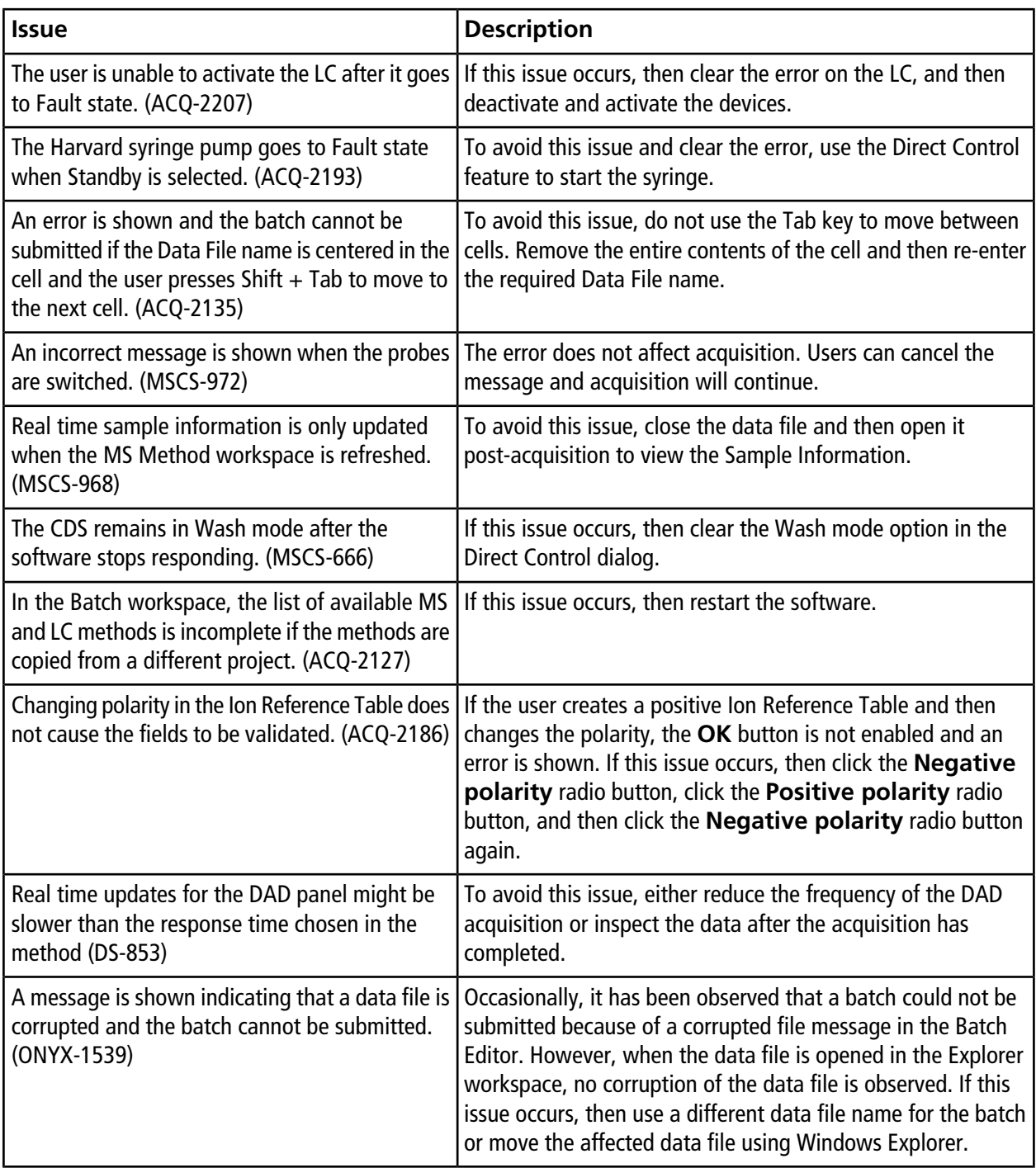

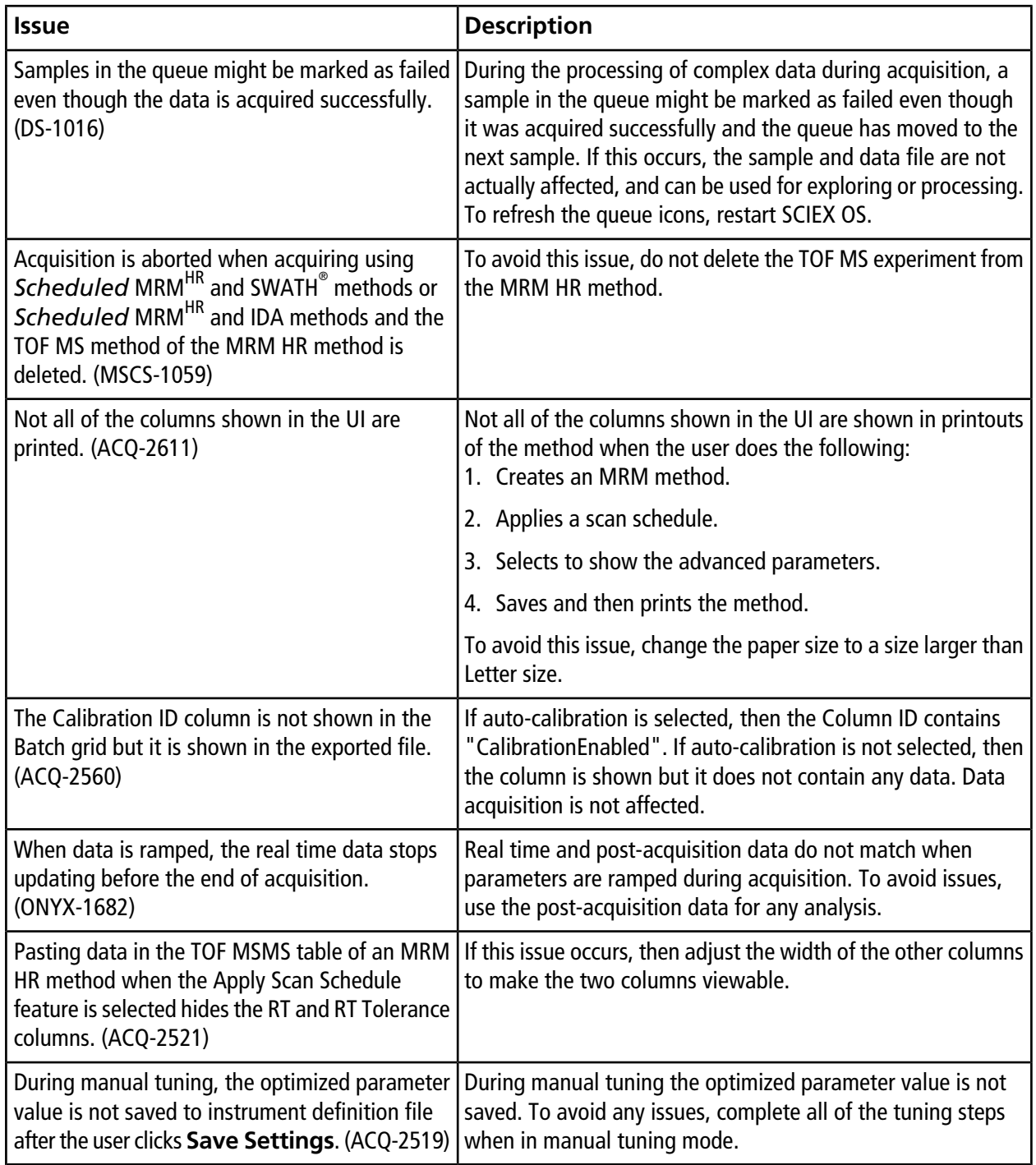

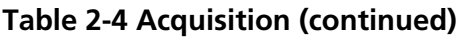

#### **Table 2-4 Acquisition (continued)**

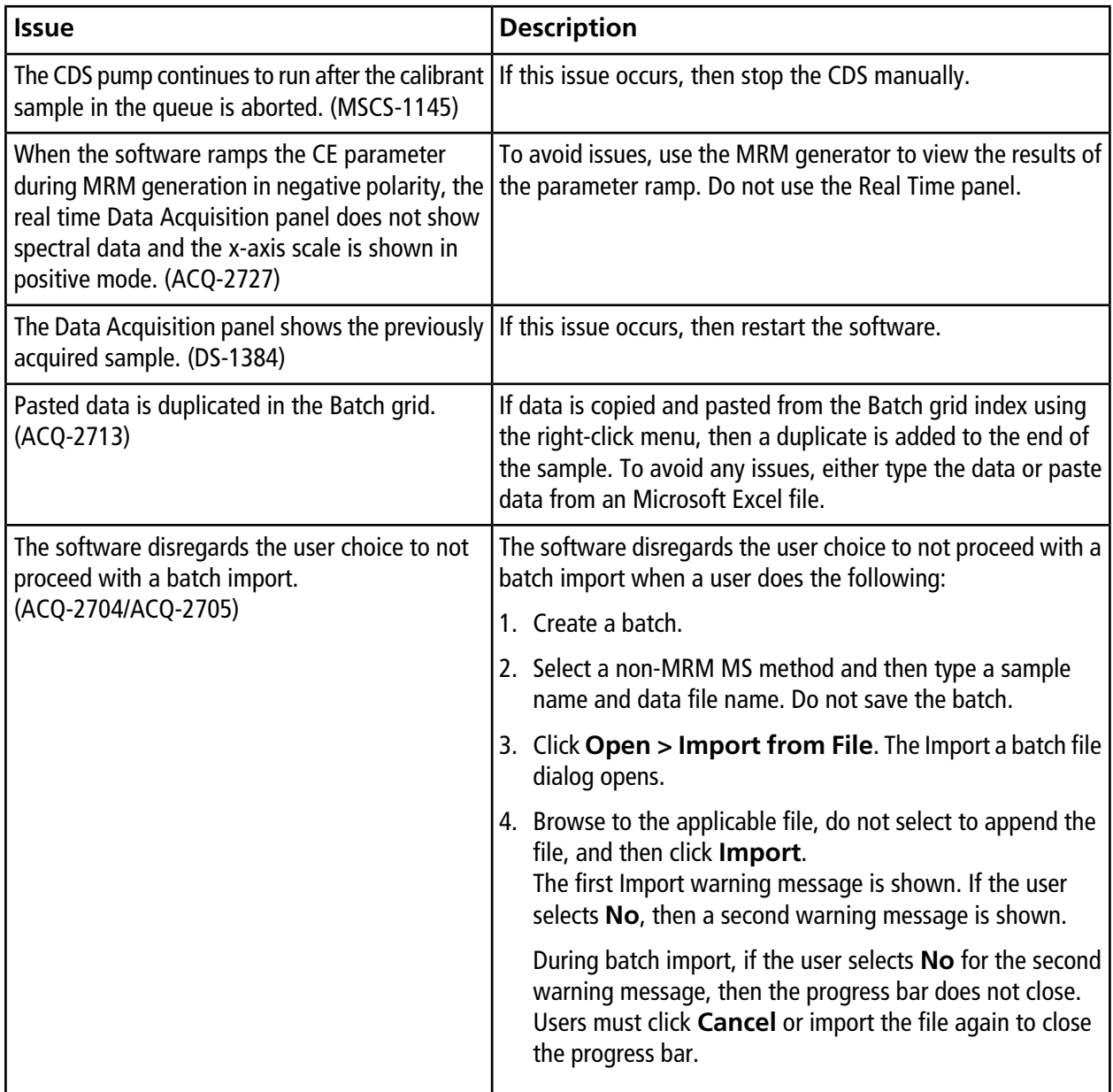

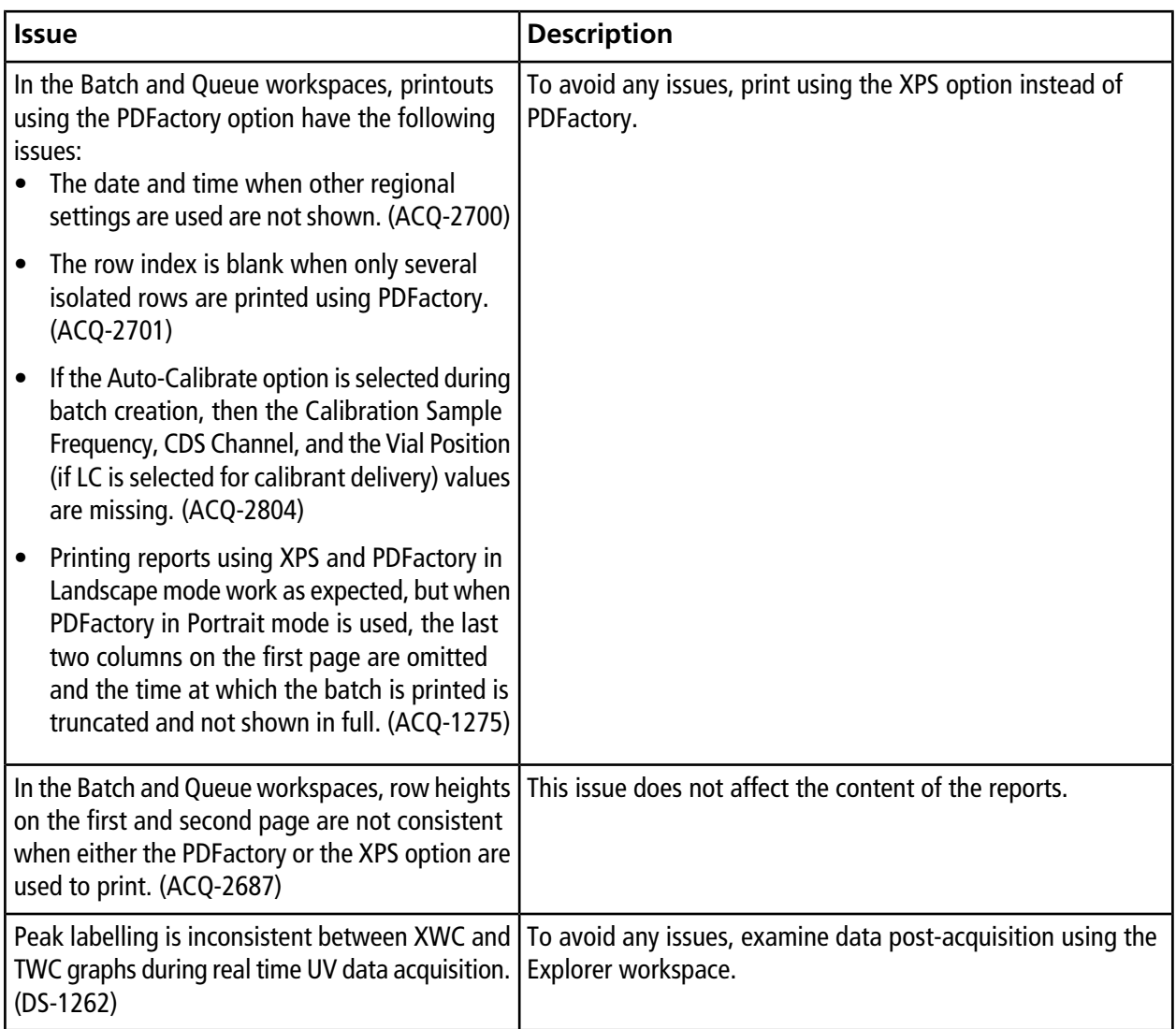

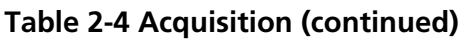

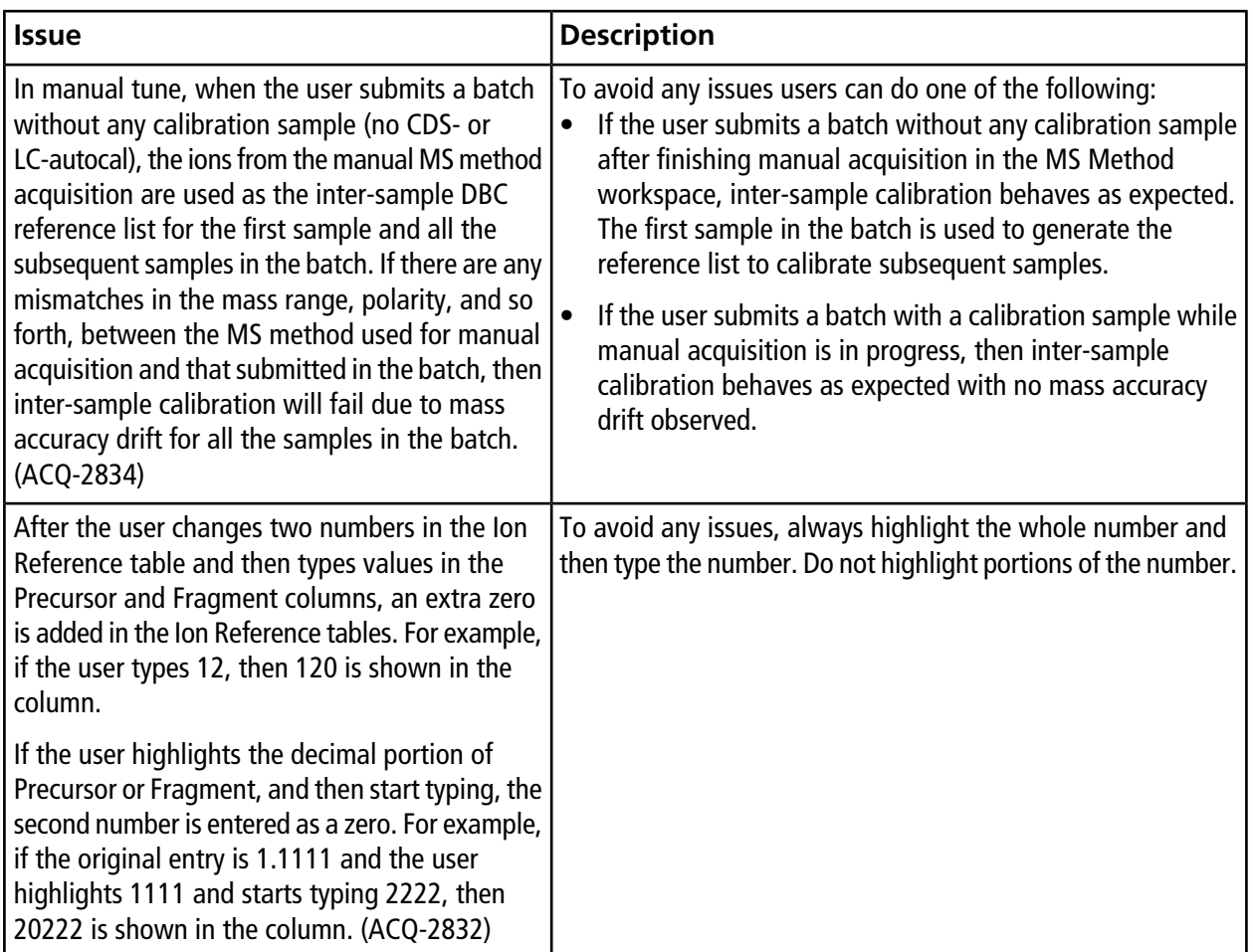

#### **Table 2-4 Acquisition (continued)**

### **Table 2-5 Analytics**

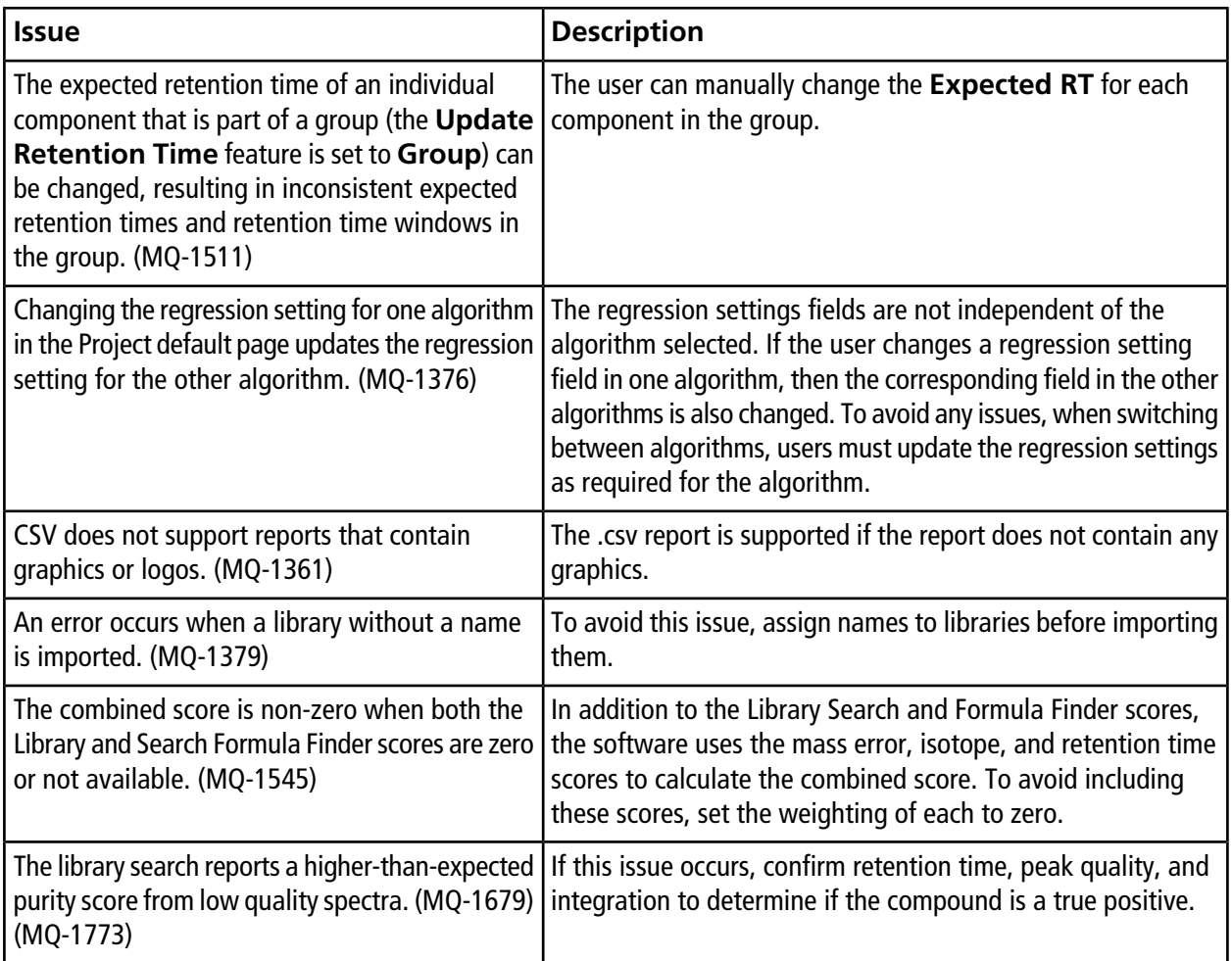

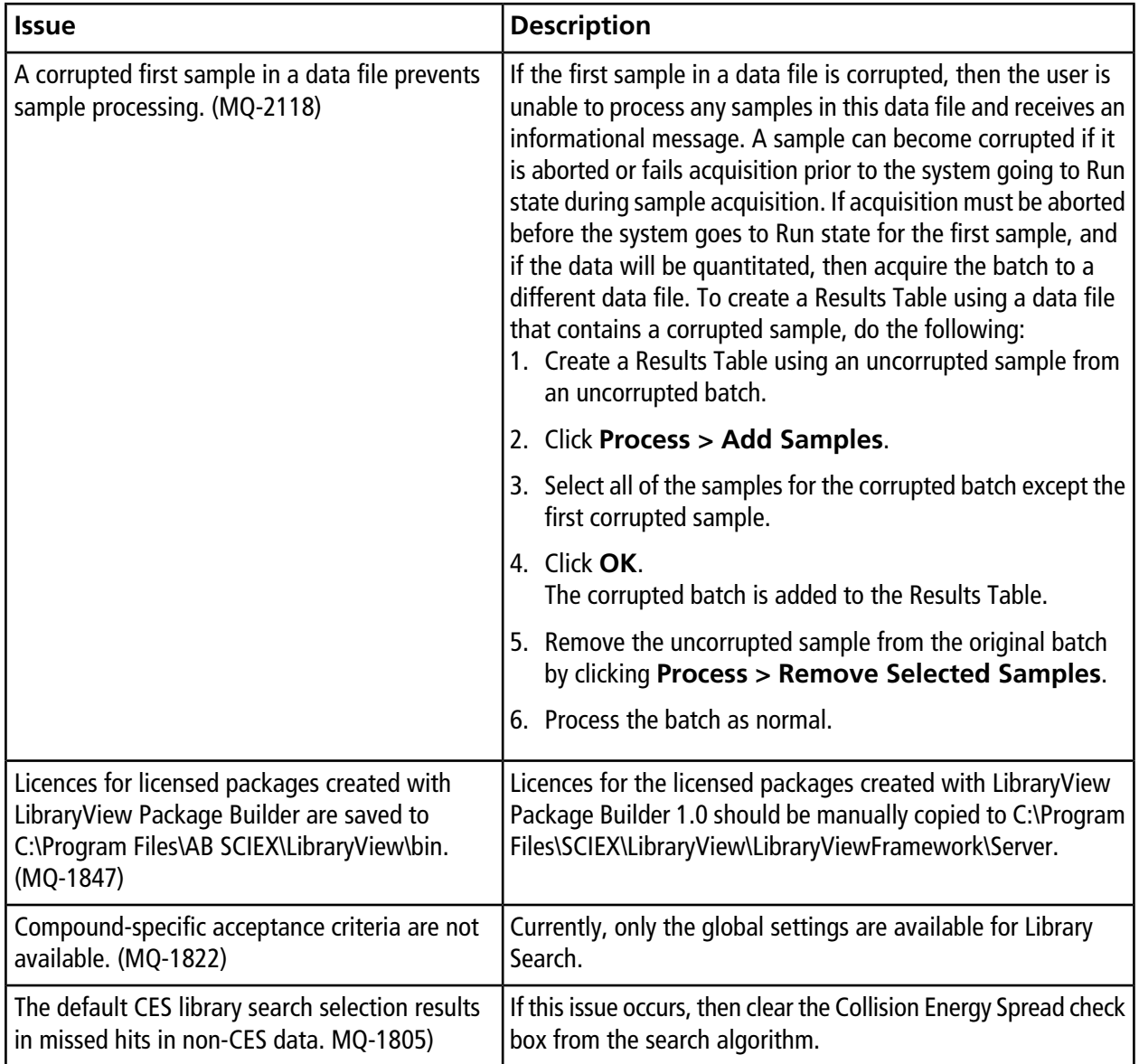

### **Table 2-5 Analytics (continued)**

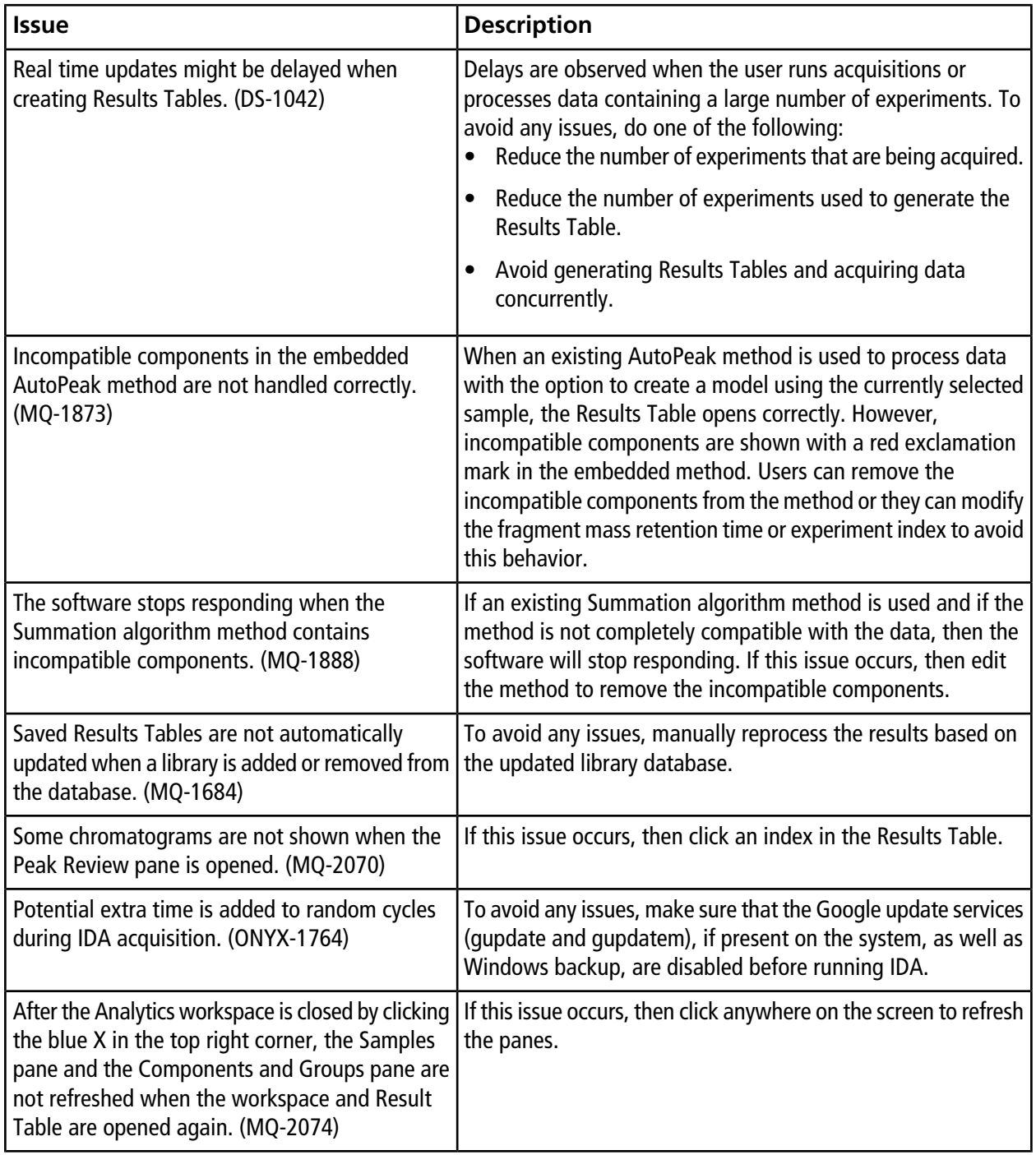

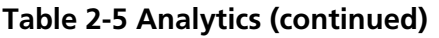

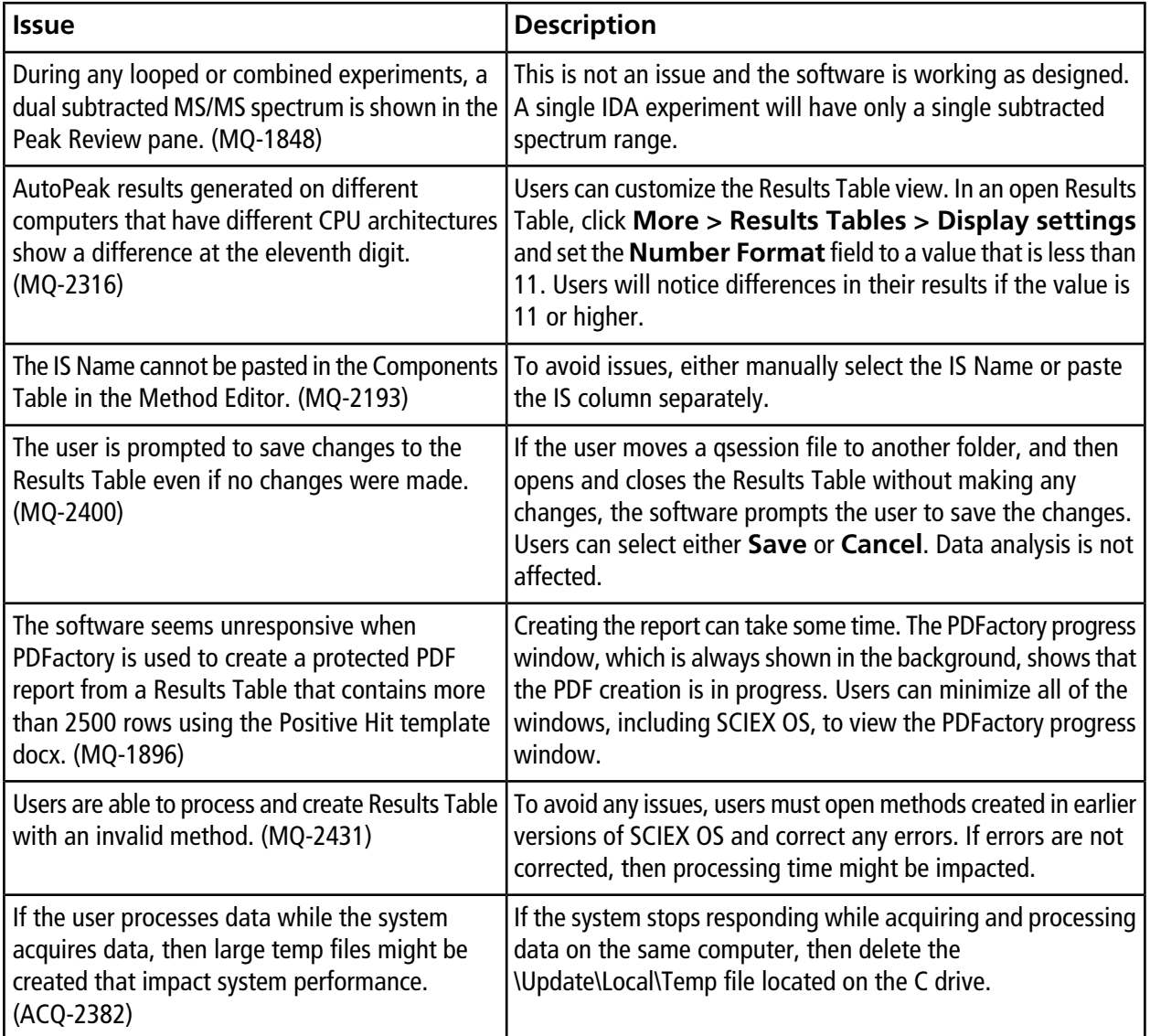

### **Table 2-5 Analytics (continued)**

#### **Table 2-6 Explorer**

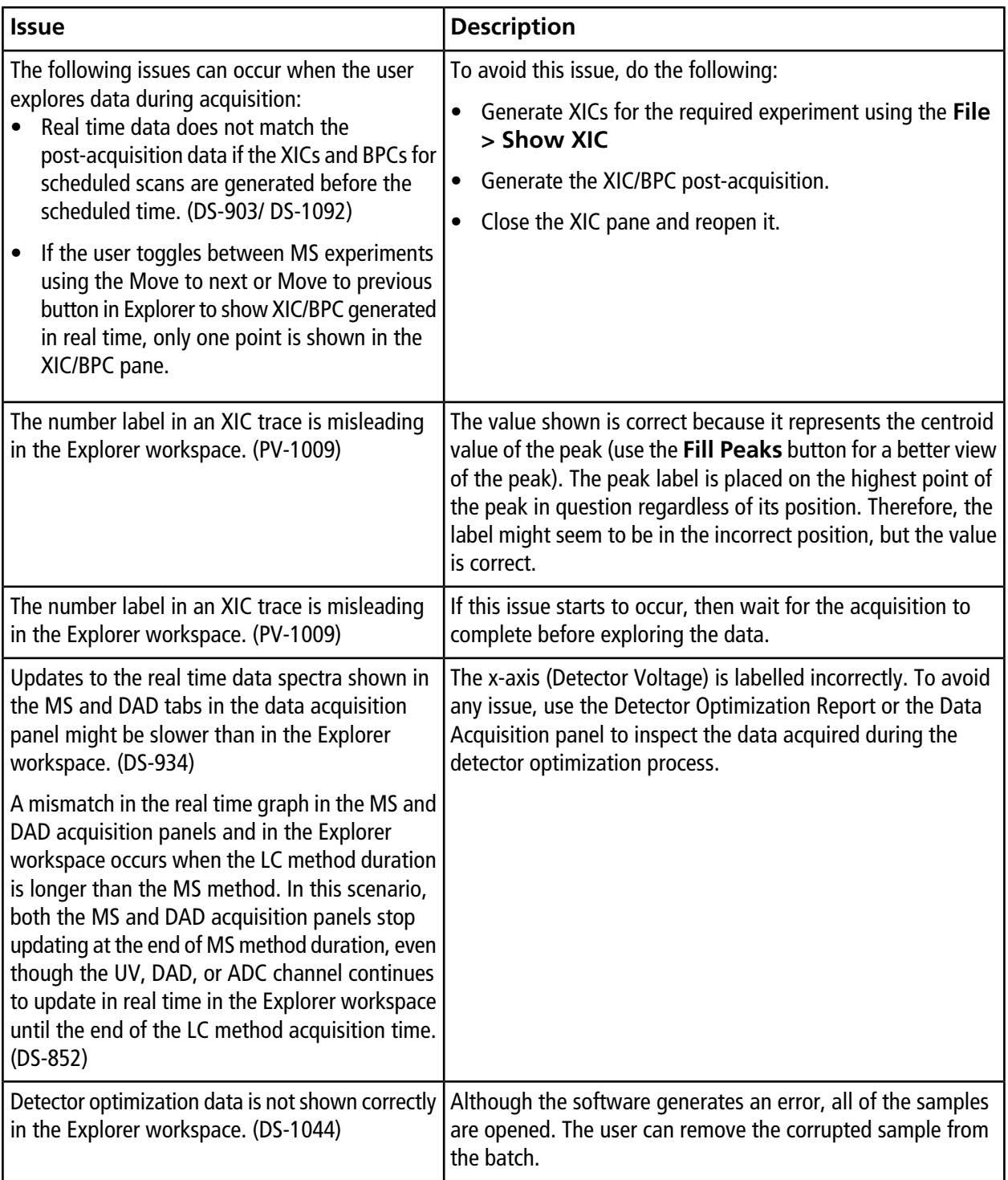

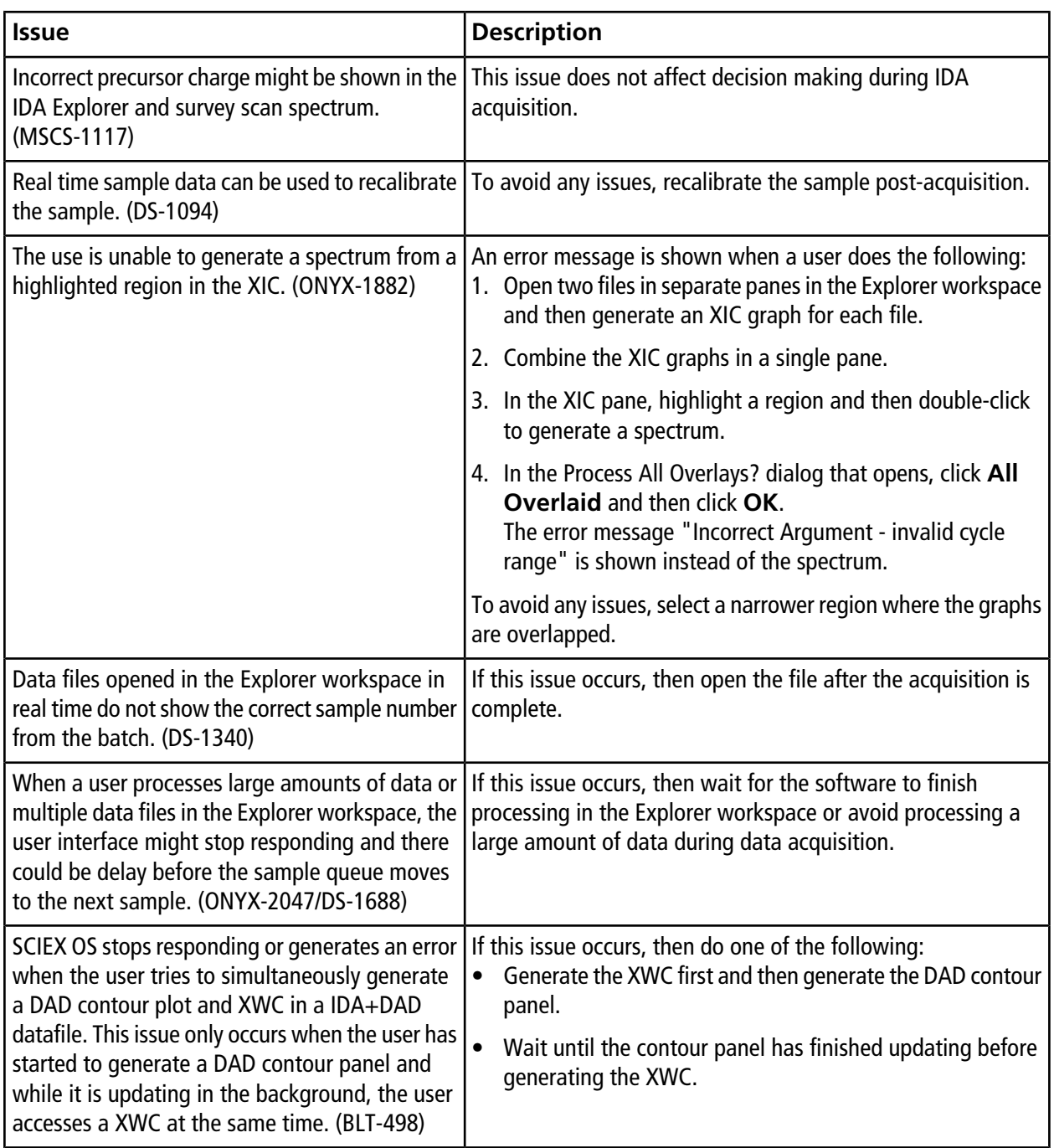

### **Table 2-6 Explorer (continued)**

#### **Table 2-7 MS Tune**

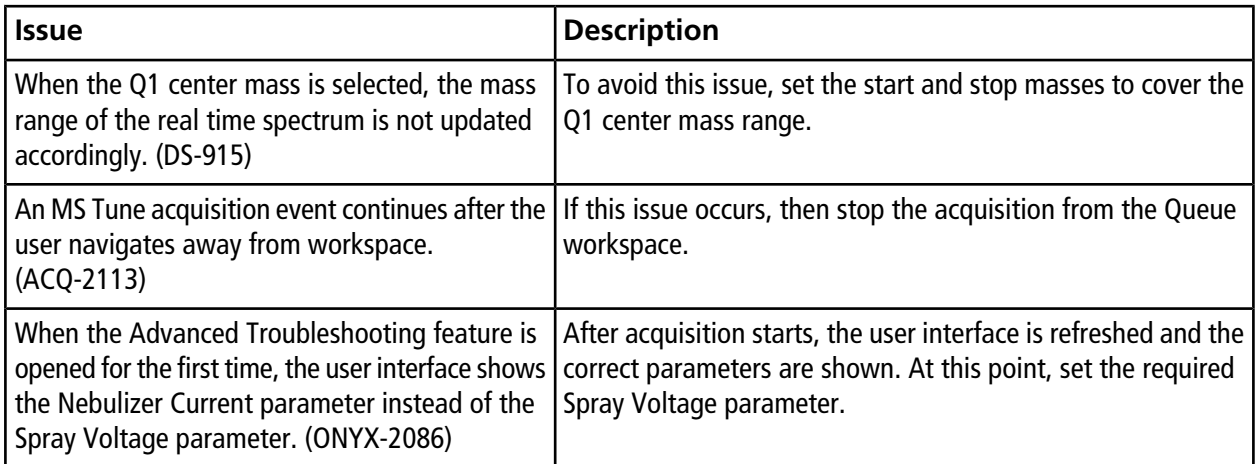

#### **Table 2-8 Software Installation**

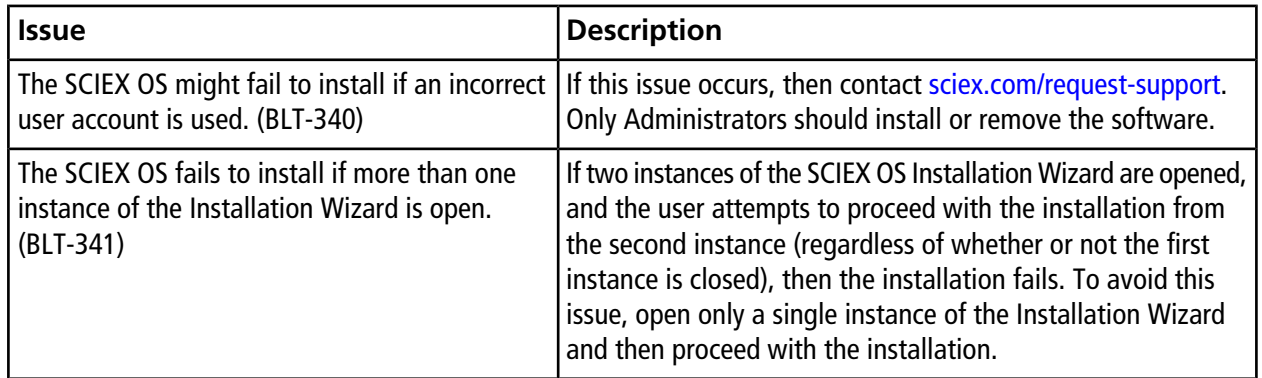

# **Revision History**

<span id="page-30-0"></span>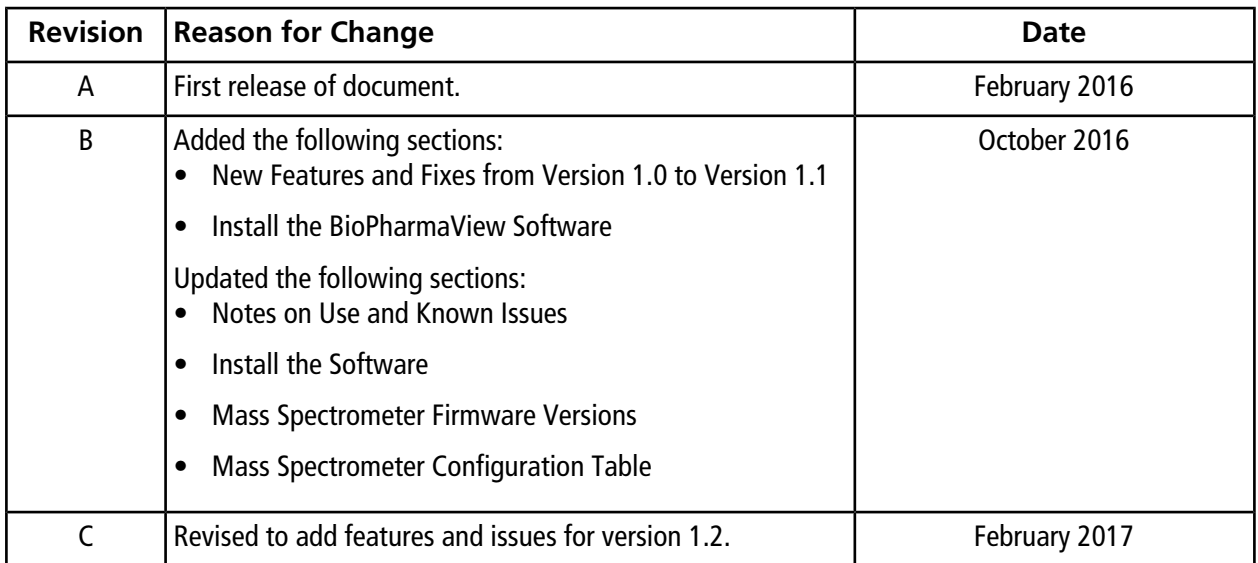